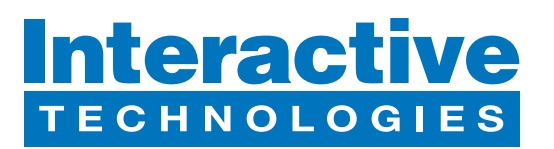

### **Hardware Overview**

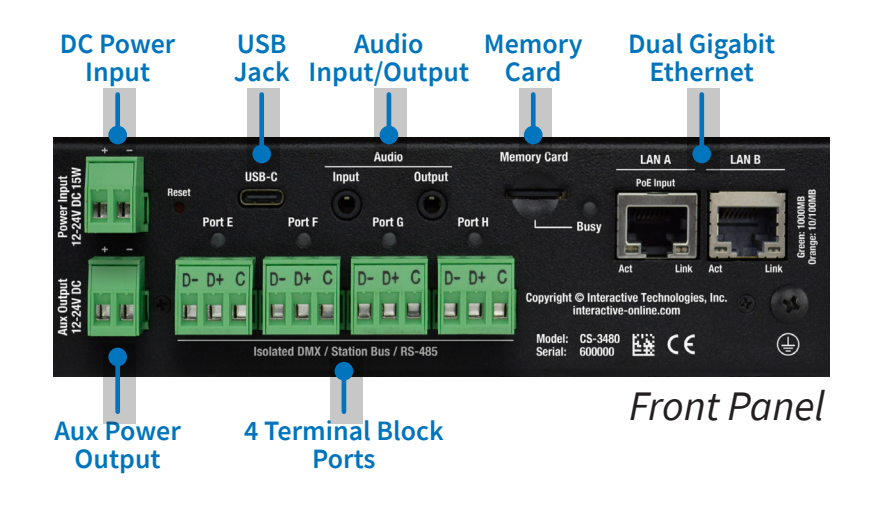

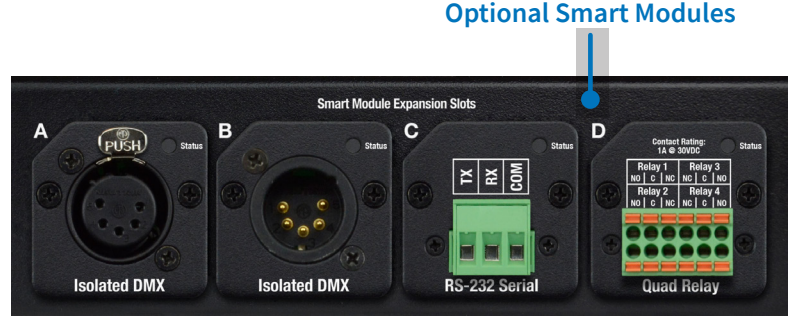

## *Rear Panel*

**4 Available Slots for**

### **What's in the Box**

- **• CS-3480 CueServer 3 Flex+ Processor**
- **• (2x) 2-Position Removable Terminal Block**
- **• (4x) 3-Position Removable Terminal Block**
- **• DIN-Rail Bracket Kit**
- **• Mounting Flange Kit**
- **• Self-Adhesive Non-Skid Protective Feet**

### **Startup Procedure**

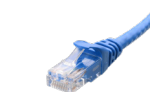

#### **• Connect CueServer to the Network**

Use an Ethernet patch cable to connect CueServer to your Ethernet Switch or directly to your computer.

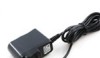

### **• Connect CueServer to Power**

If your network provides Power-over-Ethernet (PoE), then it will power up. Otherwise, an external power supply (not included) needs to be attached to the "Power Input" terminals.

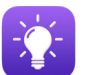

#### **• Open** CueServer Studio **on your Computer**

You can download CueServer Studio from **cueserver.com**.

**√** 

#### **• CueServer should appear in the Navigator Window**

CueServer Studio's main Navigator Window searches for and displays all CueServers found on the network.

### **What's Next**

#### **• Visit our Website for More**

Our website contains more information, including User's Manual, Downlaods, Guides, Examples, Training and more. You can start your CueServer journey at:

# cueserver.com

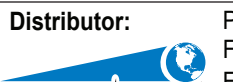

www.techni-lux.com Phone: 407-857-8770 Fax: 407-857-8771 Email: sales@techni-lux.com

#### Interactive Technologies, Inc.

5295 Lake Pointe Center Drive Cumming, GA 30041 USA 1-678-455-9019 interactive-online.com

Specifications subject to change without notice. Interactive Technologies is not responsible for errors or omissions. All trademarks are the property of their respective owners. Copyright © 2022-23, Interactive Technologie owners. Copyright © 2022-23, Interactive Technologies, Inc. All rights reserved worldwide.